## Integrating Various Document Formats (OpenAPI, Word, Markdown, HTML, Excel) into DITA Documentation

Cosmin Duna, Syncro Soft support@oxygenxml.com @oxygenxml

An Oxygen XML Webinar © 2022 Syncro Soft SRL. All rights reserved.

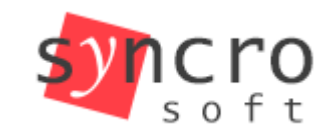

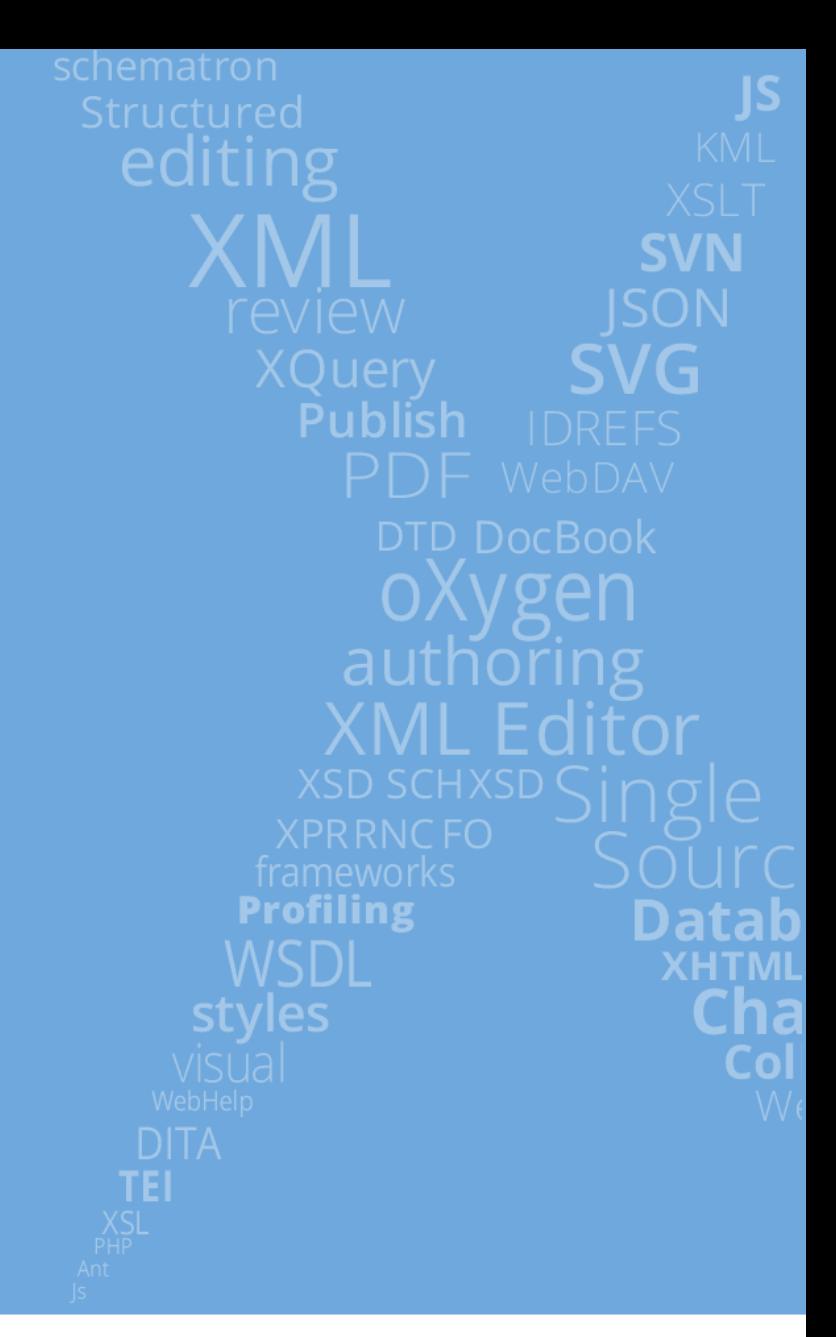

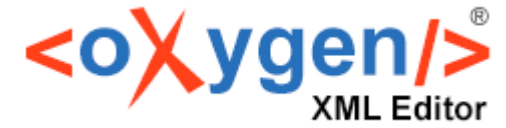

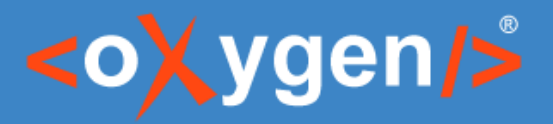

## **Agenda**

- 1. Inserting References to DITA-Compatible **Documents**
- 2. Validating DITA-Compatible Documents
- 3. Transforming DITA Maps with DITA-Compatible Documents
- 4. Integrating OpenAPI into DITA
- 5. Integrating Markdown into DITA
- 6. Integrating MS Word into DITA
- 7. Integrating MS Excel into DITA
- 8. Integrating HTML into DITA
- 9. Converting Multiple Documents to DITA

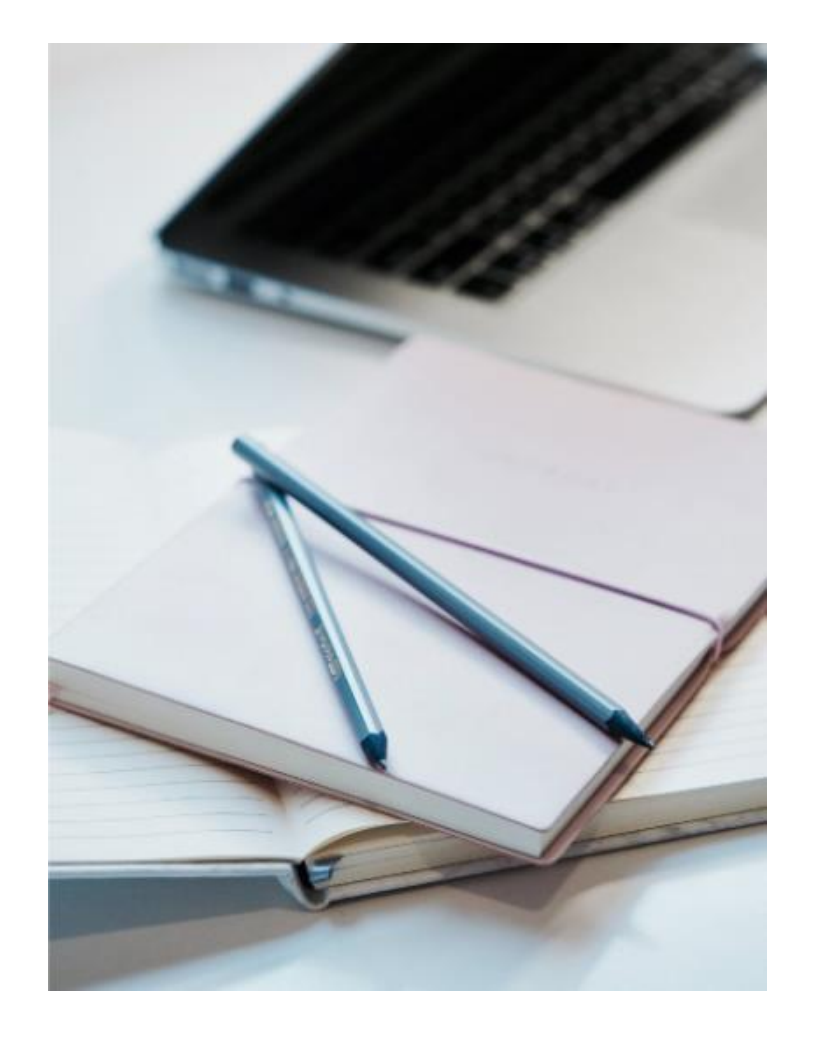

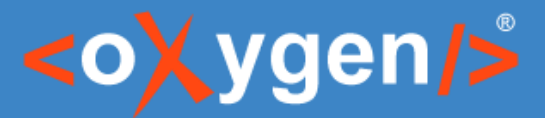

## 1. Inserting References to DITA-Compatible Documents

Oxygen provides the ability to insert references to non-DITA documents: OpenAPI (versions 2.0, 3.0, or 3.1 in JSON or YAML format), Word, Markdown, HTML, Excel.

- Cross references: using the *Cross Reference (xref)* dialog box
- Content references: using the *Reuse Content* dialog box
- Topic references within a map: using the *Insert Reference* dialog box

When using these dialog boxes and selecting a DITA-compatible document, Oxygen converts it in the background and handles it as a DITA document.

The inserted references are resolved/expanded in Author mode and the referenced content is converted and displayed as DITA.

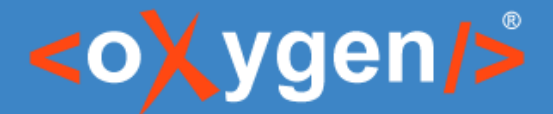

## 2. Validating DITA-Compatible Documents

If the referenced resource cannot be resolved, an error will be presented in the Author page or in the DITA Maps Manager view.

The *Validate and Check for Completeness* action from the DITA Maps Manager toolbar can be used to check the integrity of the structure of a DITA map. DITA-compatible documents that are referenced are converted to DITA topics in the background and validated the same as any other DITA topic.

Tip: You should validate your DITA maps regularly to make sure that your documents are valid, and all of the relationships between them are working.

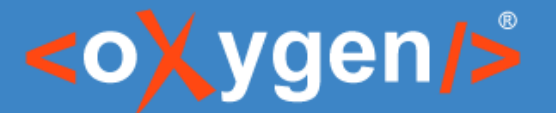

#### 3. Transforming DITA Maps with DITA-Compatible Documents

Oxygen's publishing engine allows to dynamically convert DITA-Compatible resources to DITA while publishing.

Values of the "format" attribute:

- openapi-to-dita
- word-to-dita
- excel-to-dita
- html-to-dita
- markdown-to-dita (or markdown)

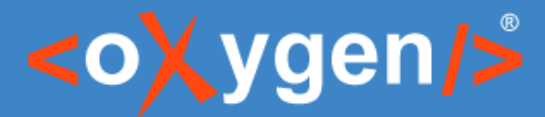

#### 4. Integrating OpenAPI into DITA -live demo-

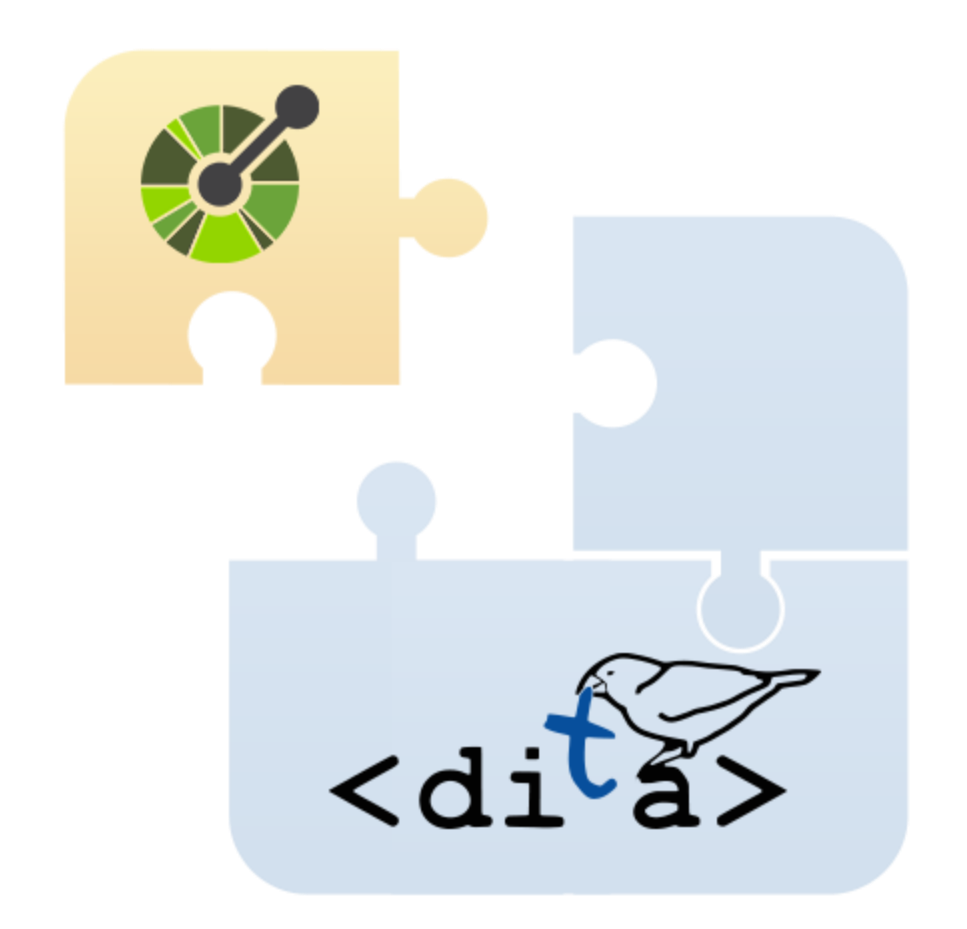

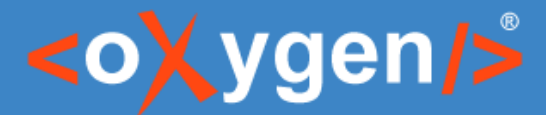

#### 5. Integrating Markdown into DITA -live demo-

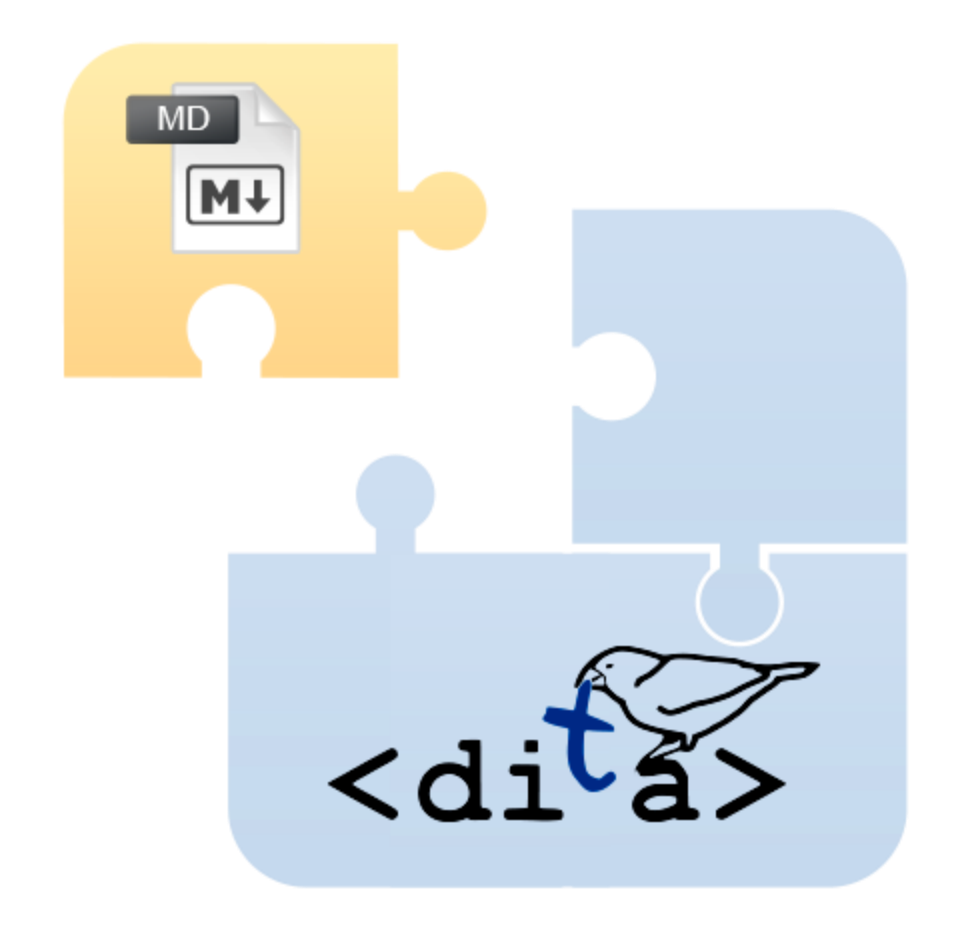

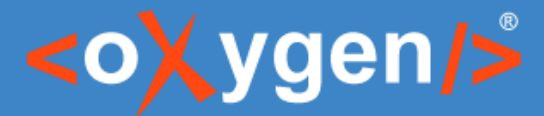

#### 6. Integrating MS Word into DITA -live demo-

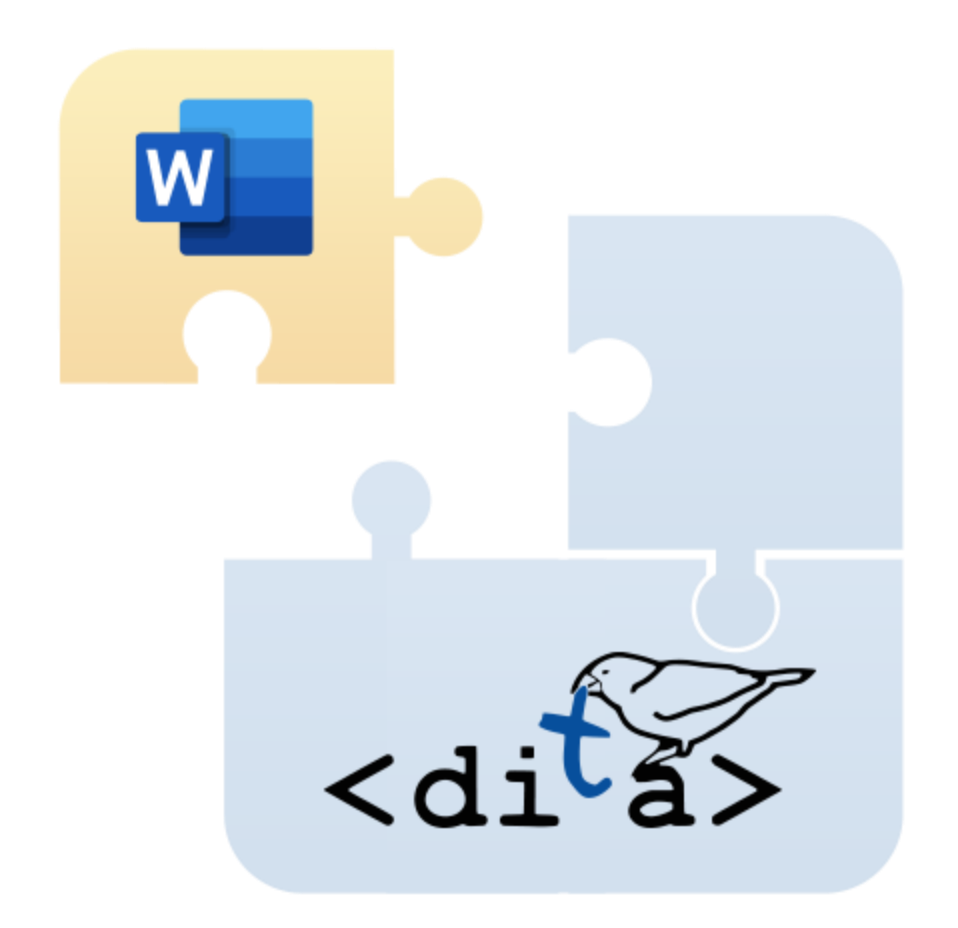

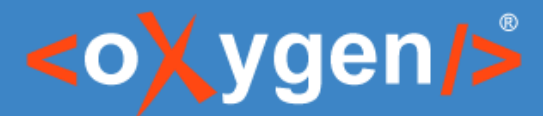

#### 7. Integrating MS Excel into DITA -live demo-

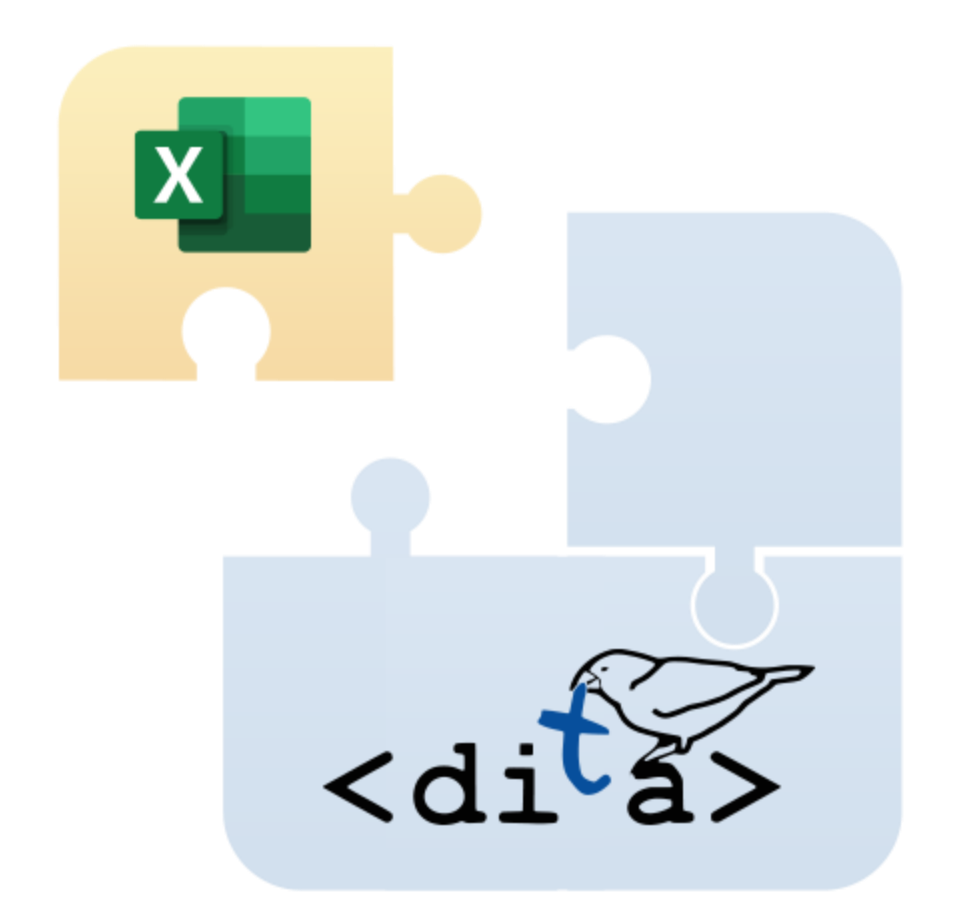

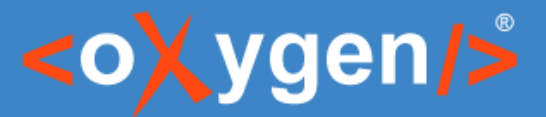

#### 8. Integrating HTML into DITA -live demo-

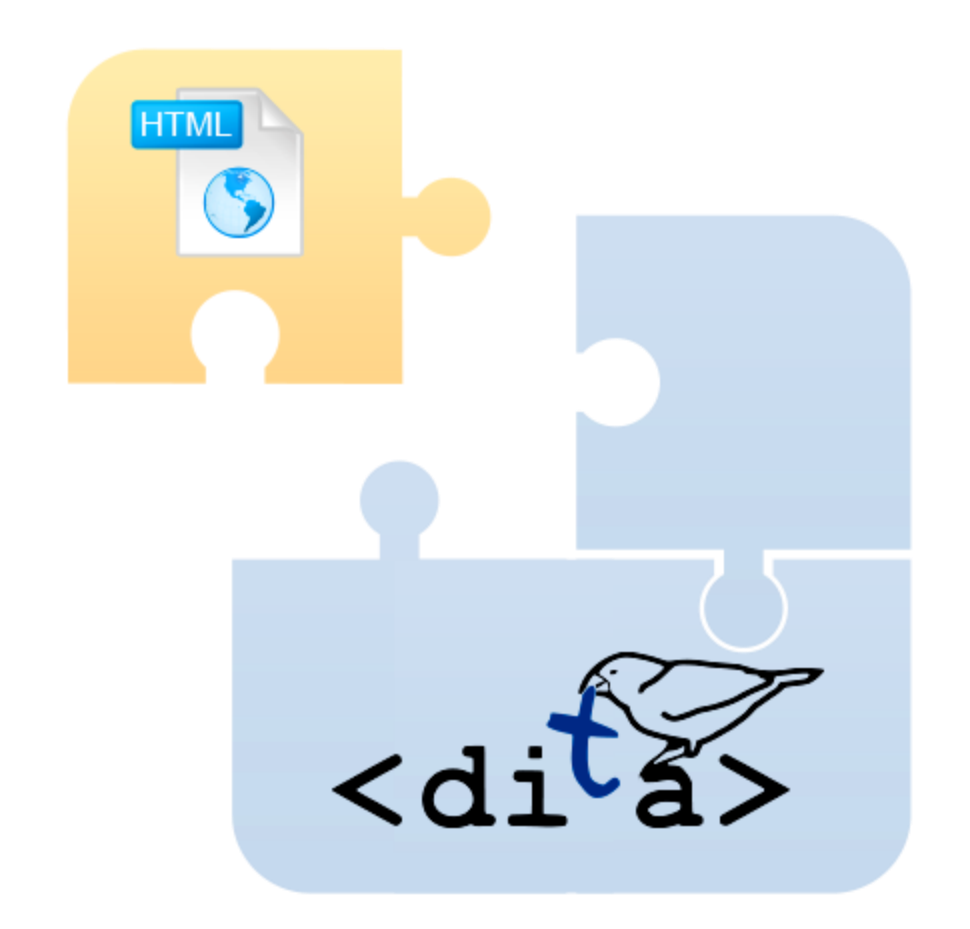

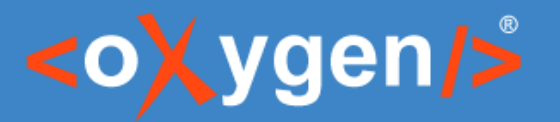

# 9. Converting Multiple Documents to DITA

The Batch Documents Converter add-on can be installed in Oxygen to enable conversions between various formats:

- OpenAPI to DITA
- Word to DITA
- Markdown to DITA
- HTML to DITA
- Excel to DITA

The easiest way to install: "*Tools*" menu > "*Batch Documents Converter…" action.*

It allows converting to a DITA map with referenced DITA topics and supports the conversion of multiple documents or directories with files

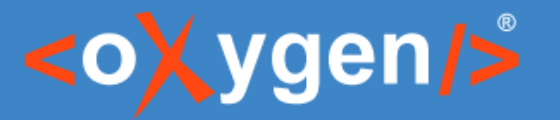

## Useful links

- [Working with DITA-Compatible Documents: https://www.oxygenxml.com/doc/ug](https://www.oxygenxml.com/doc/ug-editor/topics/dita-compatible-docs.html)editor/topics/dita-compatible-docs.html
- Dynamic Converter: https://www.oxygenxml.com/doc/ug[editor/topics/dynamically\\_convert\\_word\\_excel\\_html\\_markdown\\_to\\_dita.html](https://www.oxygenxml.com/doc/ug-editor/topics/dynamically_convert_word_excel_html_markdown_to_dita.html)
- [Batch Documents Converter add-on: https://www.oxygenxml.com/doc/ug](https://www.oxygenxml.com/doc/ug-editor/topics/batch-converter-addon.html)editor/topics/batch-converter-addon.html
- Webinar: Working with DITA in Oxygen Migrating to DITA and Refactoring: [https://www.oxygenxml.com/events/2021/webinar\\_working\\_with\\_dita\\_in\\_oxygen\\_migr](https://www.oxygenxml.com/events/2021/webinar_working_with_dita_in_oxygen_migrating_to_dita_and_refactoring.html) ating\_to\_dita\_and\_refactoring.html

# THANK YOU!

#### **Any questions?**

Cosmin Duna support@oxygenxml.com @oxygenxml

© 2022 Syncro Soft SRL. All rights reserved.